# Short introduction to usage of batch cluster

# 1. Connection to our batch system

## **Basics**

 Our HPC cluster is Linux based (Scientific Linux). If you are not registered for it please send an emal to support@gwdg.de (subject: registration for HPC cluster). If you are askedto subscribe HPC-announcement list (https://listserv.gwdg.de/mailman/listinfo/hpc-announce) please do so!

Be sure to have enough disk quota for your work. You can check your quota by typing "Quota" (beginning with a capital letter!) at command-line. Please pay attention: Your quota is given in kB. If you need more disk space request for it by sending an email to support@gwdg.de (subject: Quota of Linux home directory).

Last but not least: You need some basics in Linux to work with a Linux system! If you haven't any experiences in Linux let me know, I will help you and give you a short introduction to Linux.

#### **Frontends**

 Batch system can be connected by two submit hosts (= batch system frontends) called "gwdu101.gwdg.de" und "gwdu102.gwdg.de". Both are accessible via gwdu05.gwdg.de (or gwdu06.gwdg.de) only. That means connection to frotends maybe done by connecting to gwdu05 followed by command: **ssh -Y gwdu101**.

Connecting software for Linux and UNIX PCs (or Notebooks) is not necessary, Mac needs an XWindow terminalserver like XQuartz (http://xquartz.macosforge.org/landing), MSWindows an XWindow terminalserver like XWin32 (http://www.gwdg.de/index.php?id=1320).

#### 2. Our batch system is controlled by the following commands:

**bqueues** queue\_name1 queue\_name2 queue\_name3 ...

#### Example:

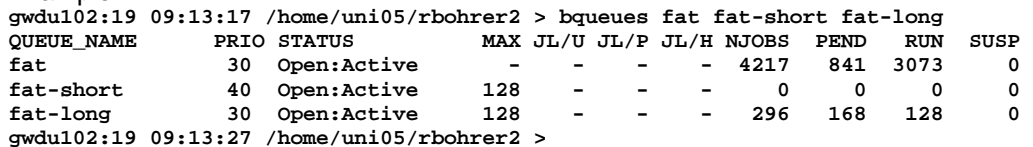

 Command "bqueues" without any parameter shows all available queues at HPC cluster. The here listed queues are of especially interest for bioinformaticians because of there high memory and large number of cores.The meaning of several colums are: "NJOBS" (total number of jobs), "PEND" (total number of pending jobs), "RUN" (total number of running jobs), "SUSP" (total number of suspended jobs)

## **bjobs**

This command shows your jobs only and their batchjob IDs (this is **not** process-id of linux operating system!).

## **bkill** batchiob-ID

 This command must be used if you want to stop your job after submission to the batch system (regardless if the job is pending or running). The string "batchjob-ID" must bereplaced by your real batchjob ID. You will get a message containing this job-id after submitting job to batch system or you ask for it by **bjobs** command.

#### **bsub** < your\_batch\_submit\_command\_file

This submits your job to the batch system. The string "your\_batch\_submit\_command\_file" must be replaced with the **filename** of your batch submit command (see next topic).

## 3. The batch submit command file (syntax):

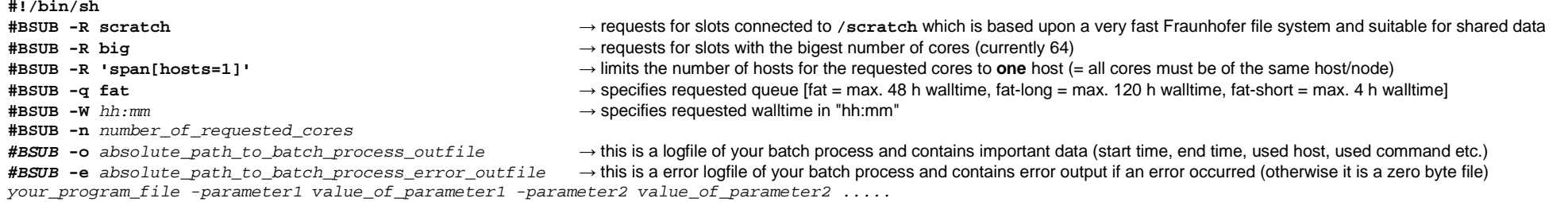

Example: **#!/bin/sh #BSUB -R scratch#BSUB -R big #BSUB -R 'span[hosts=1]'#BSUB -q fat #BSUB -W 02:10#BSUB -n 6 #BSUB -o /usr/users/rbohrer2/test.seq-nr.out #BSUB -e /usr/users/rbohrer2/test.seq-nr.errblastx -db /usr/users/rbohrer2/BLAST\_dbs/nr -out /usr/users/rbohrer2/test.seq-nr.blastx -num\_threads 64 -query /usr/users/rbohrer2/test.seq**

#### **Please pay attention to the following:**

**a) Do not run any jobs without defining standard output and error output files**, because these are very essential in error search if your job crashes.

**b)** Use for such a command file for bsub (see above) a linux editor like emacs, nano or joe. If you are using a MS Windows system and are not familiar with such Linux editors install a freeware editor for windows like "EditPad lite" (http://www.editpadlite.com) and save your file in UNIX ASCII format **before** you transfer it to your Linux homedirectory (e.g. using our SAMBA service: http://www.gwdg.de/index.php?id=663).

Furthermore it is possible to create the example file above (without using an editor!) from command-line as follows (but be sure to use apostrophe characters at the beginning and end of each echo command!): **echo '#!/bin/sh' > batch\_cmd.file**

 **echo '#BSUB -R scratch' >> batch\_cmd.fileecho '#BSUB -R big' >> batch\_cmd.file echo "#BSUB -R 'span[hosts=1]'" >> batch\_cmd.fileecho '#BSUB -q fat' >> batch\_cmd.fileecho ' -W 02:10' >> batch\_cmd.fileecho ' -n 6' >> batch\_cmd.file echo ' -o /usr/users/rbohrer2/test.seq-nr.out' >> batch\_cmd.file echo ' -e /usr/users/rbohrer2/test.seq-nr.err' >> batch\_cmd.fileecho '/usr/product/bioinfo/ncbi/bin/blastx -db /usr/users/rbohrer2/BLAST\_dbs/nr -out /usr/users/rbohrer2/test.seq-nr.blastx -num\_threads 64 -query /usr/users/rbohrer2/test.seq' >> batch\_cmd.file**

**c)** Queue "fat" offers slots with 64 cores (of 256 GB in total) or 48 cores (of 128 GB RAM in total). With the option **#BSUB -R big** (or **#BSUB -R np64**) you request for the (newer) 64 cores nodes only. If you need the complete memory you had to request for 64 or 48 resp. cores - regardless if you need these cores.

#### **That means: number of requested cores determines maximum of usable memory** (e.g.)**:**

 request of 4 cores of 64 core nodes (using additional parameter "**-R big**") results in (256 / 64 x 4 =) 16GB RAMrequest of 4 cores of 48 core nodes results in (128 / 48 x 2,5 =) 10GB RAMand in both cases you request for queue fat!

**d)** Please request for distinctly more than enough walltime because if you reach limit of your requested walltime your job will be **automatically killed**!**fat-long** is of 120 hours, **fat** of 48 hours, and **fat-short** of 4 hours walltime maximum.

4. Launching of programs (**before** submission to batch system!) (syntax examples):

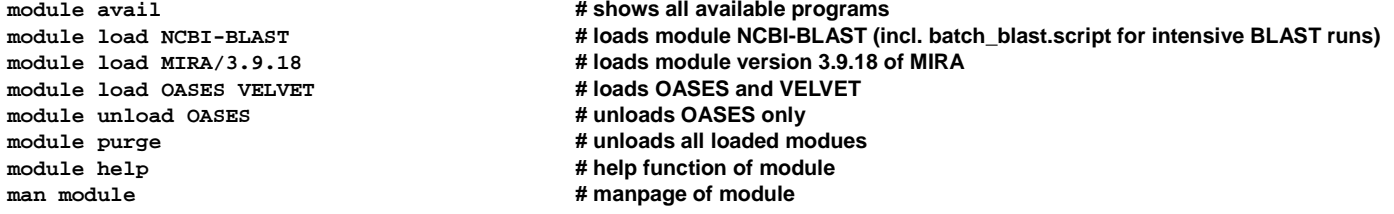

5. More detailed information you will find in:

http://wiki.gwdg.de/index.php/Scientific\_Compute\_Cluster

http://wiki.gwdg.de/images/2/29/Parallelkurs.pdf (slides of our course for usage of HPC cluster)

http://wiki.gwdg.de/index.php/Running\_Jobs or more detailed in http://wiki.gwdg.de/index.php/Running\_Jobs\_%28for\_experienced\_users%29

please subscribe to HPC maling list (https://listserv.gwdg.de/mailman/listinfo/hpc-announce) and use our course no.1391 "Using the GWDG Scientific Compute Cluster - An Introduction"!